附件:

#### 武汉市 2023 年下半年中小学教师资格考试(面试)

#### 网上审核系统操作说明

考生在"中小学教师资格考试网"报名成功后,须及时登录本系 统提交面试审核材料。

一、登录

打开浏览器,在地址栏输入 https://jszg.whzkb.cn 后回车,出 现登录界面。

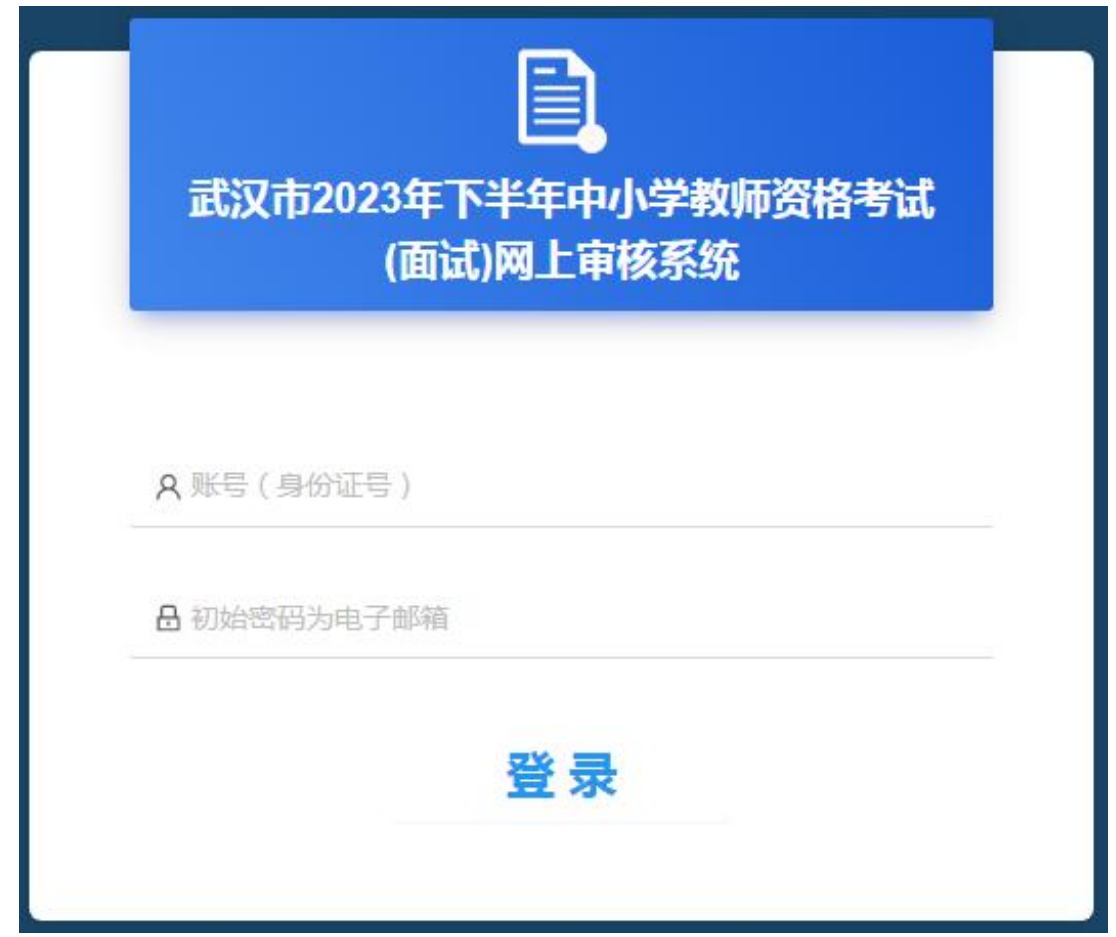

登录时,请使用身份证号作为帐号,初始密码是在教育部"中小学教师 资格考试网"报名时填写的电子邮箱,进行登录。

#### 二、材料准备

登录后,系统将自动按考生的信息列出所需上传材料,请按系统 要求准备并提交材料。

1.在武汉市普通高等学校就读的三年级及以上学生上传资料:

(1)身份证;

(2)学籍管理部门开具的学籍证明原件或学信网学籍报告。

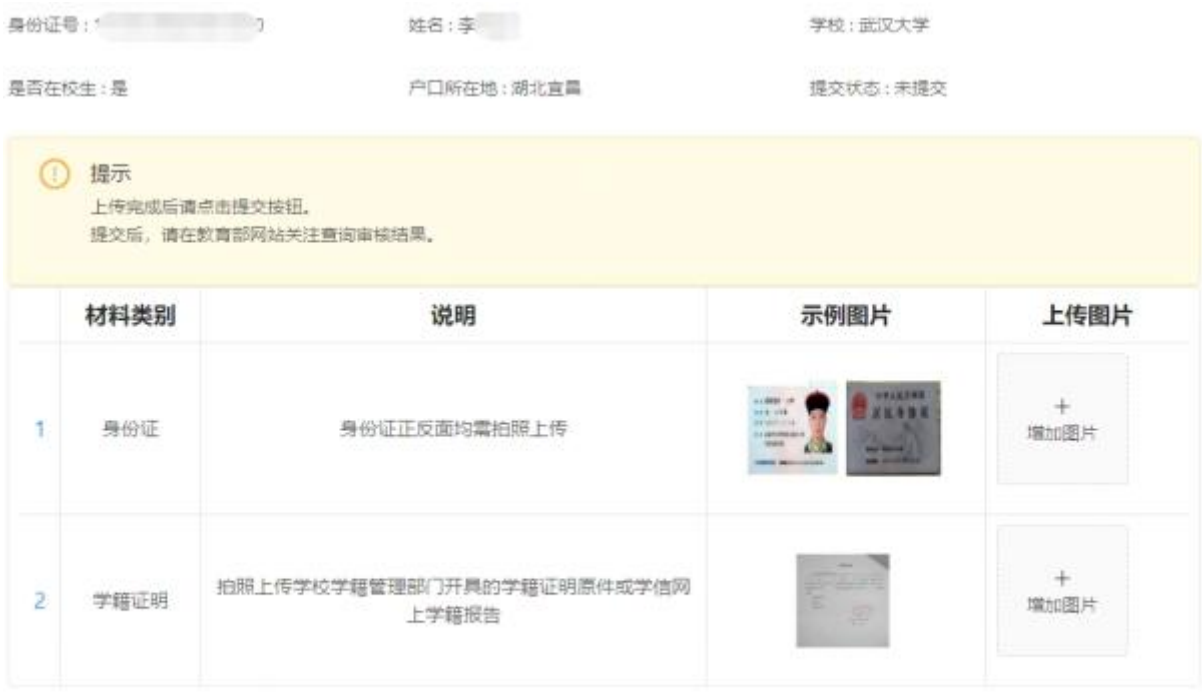

## 2.不在武汉市普通高等学校就读的三年级及以上学生上传资料:

- (1)身份证;
- (2)学籍管理部门开具的学籍证明原件或学信网学籍报告;

## (3)武汉市户籍证明。

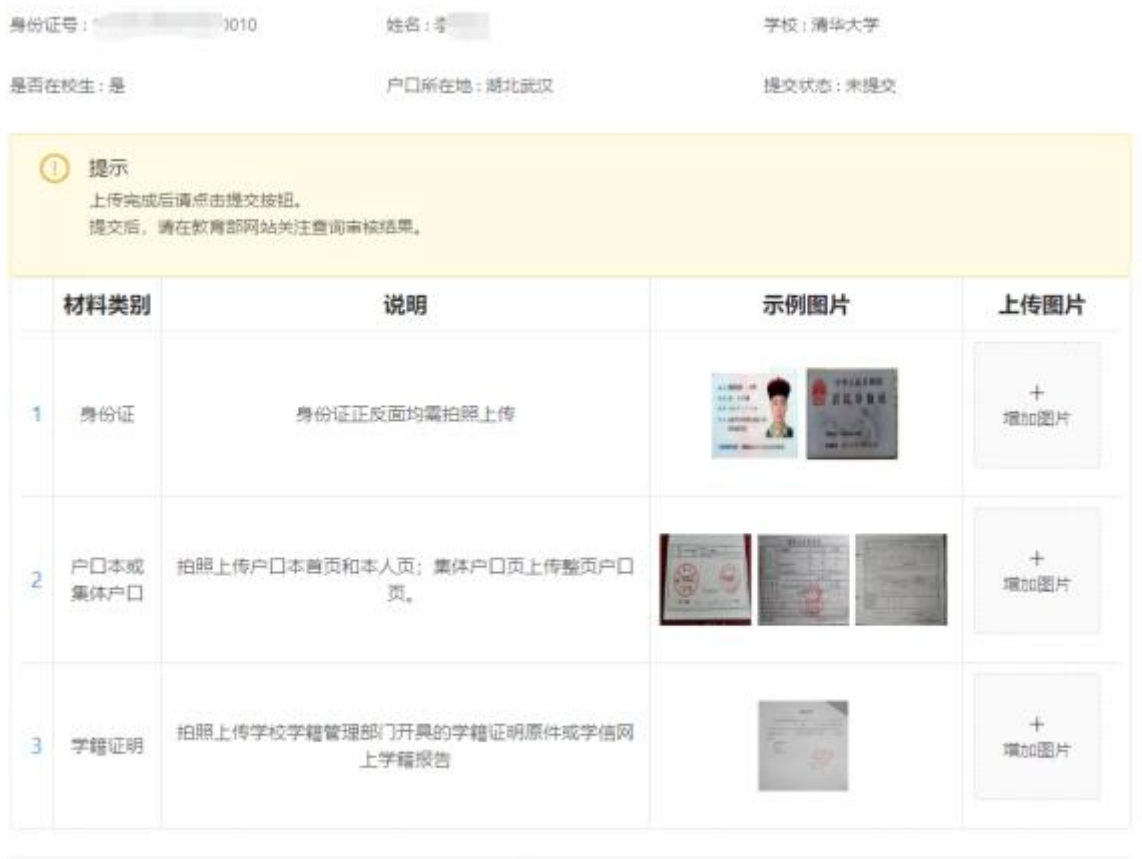

# 3.具有武汉市户籍的非在校考生上传资料:

- (1)身份证;
- (2)毕业证;

## (3)户籍证明。

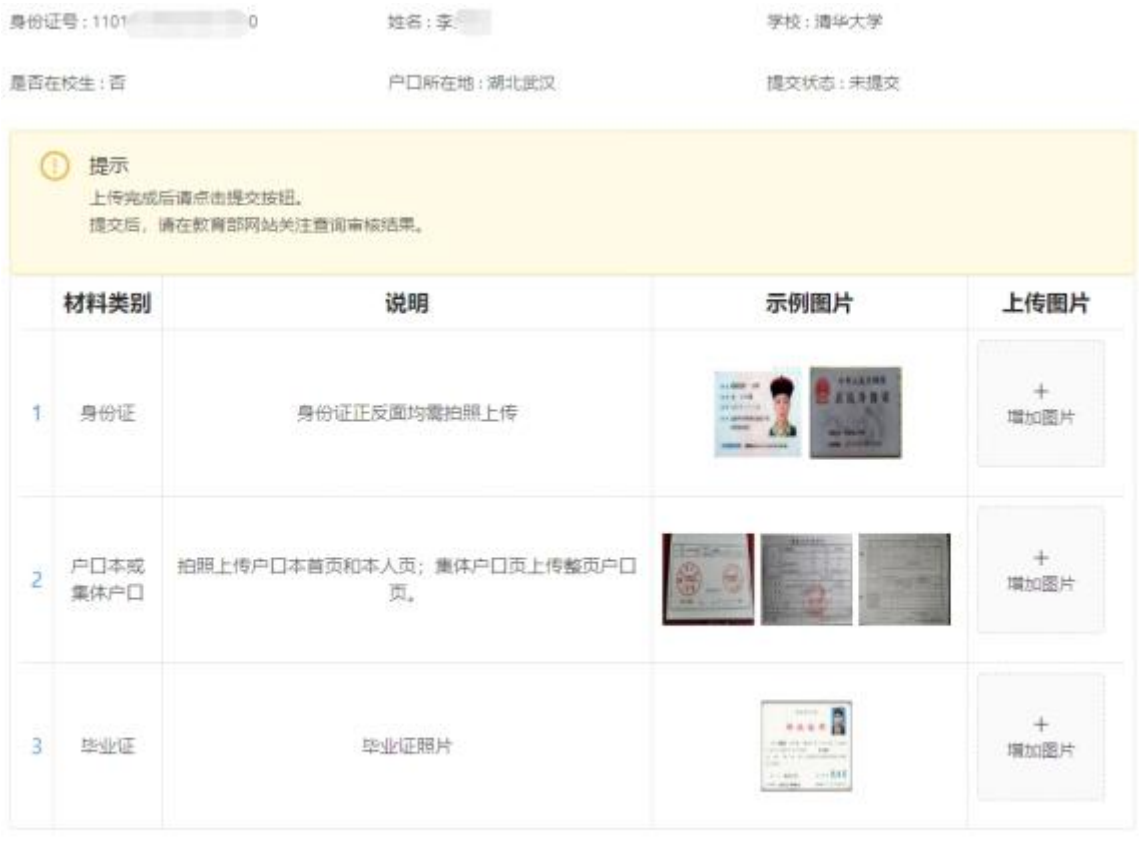

# 4.无武汉市户籍但有居住证(有效期内)的非在校考生上传资料:

- (1)身份证;
- (2)毕业证;

### (3)有效期内的居住证。

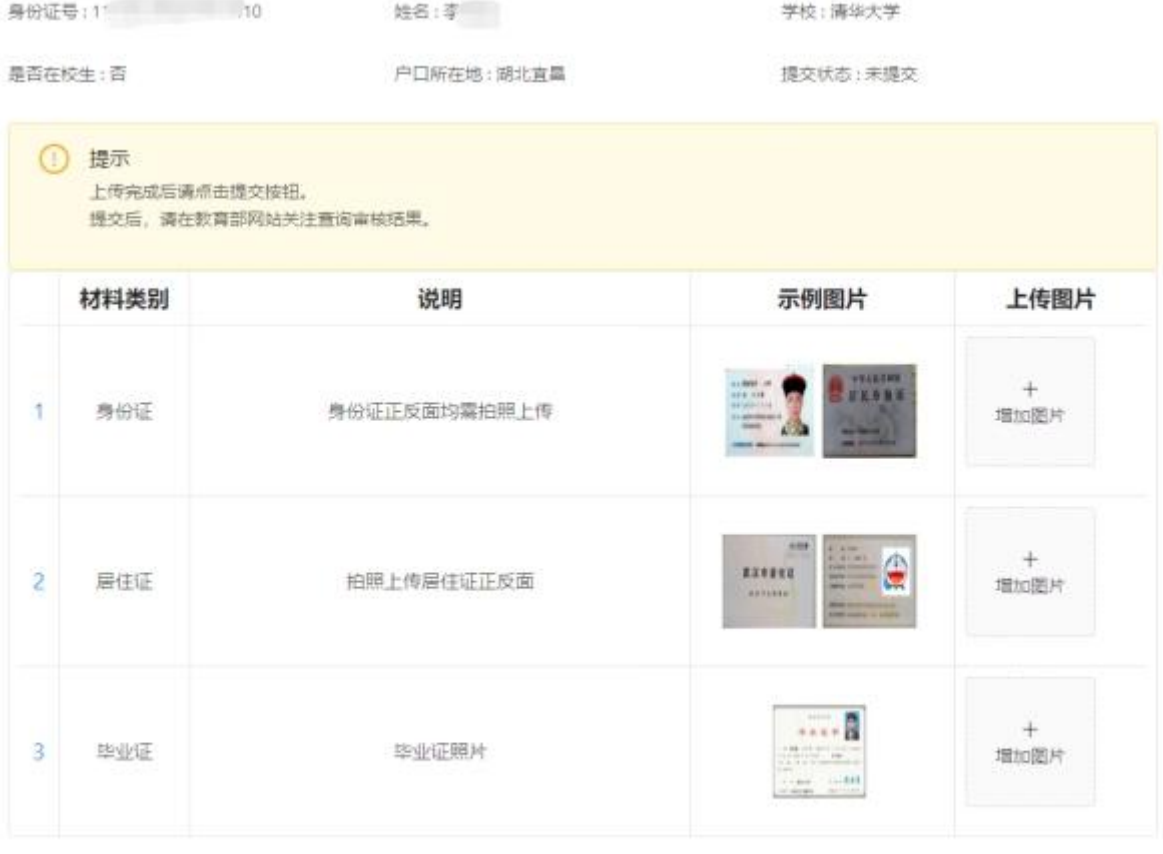

5.湖北省报考日语、俄语科目面试的考生上传资料:

(1)身份证;

(2)湖北省户籍证明;

(3)毕业证或学籍管理部门开具的学籍证明原件(或学信网学籍 报告)。

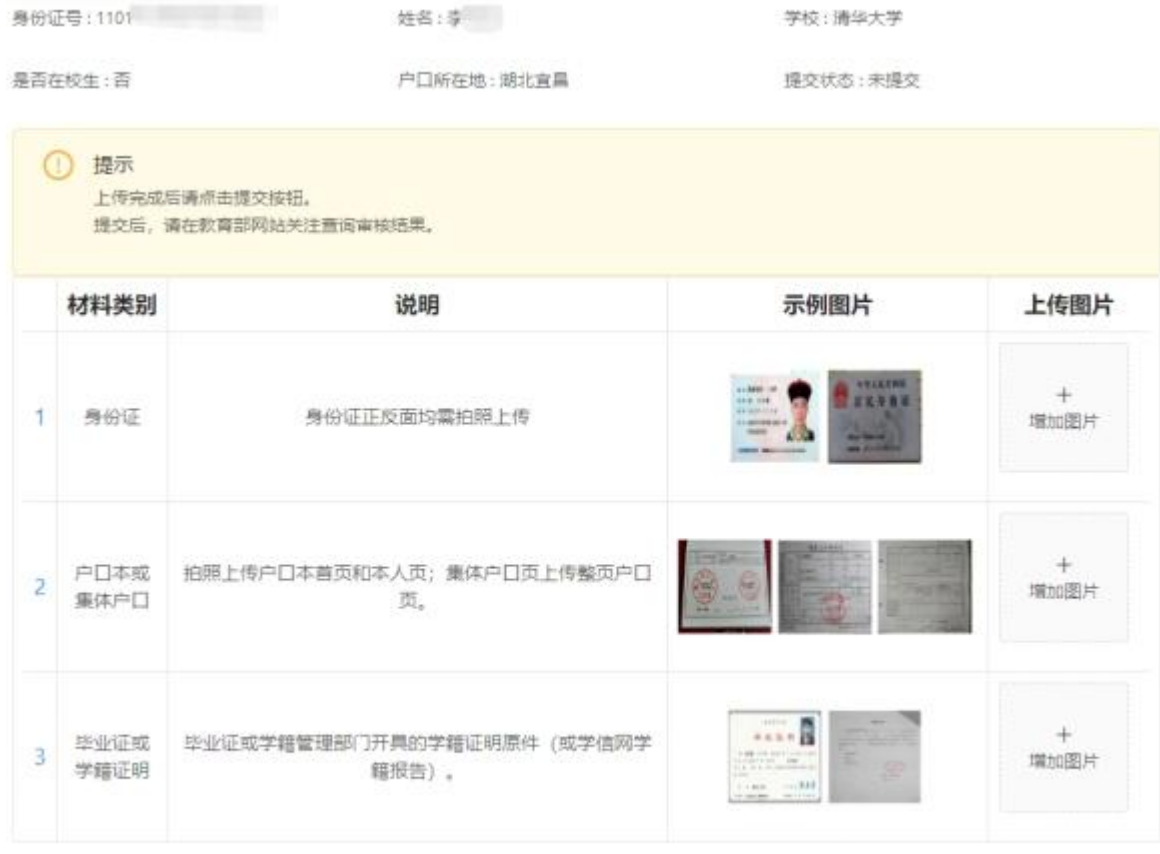

6.湖北省报考中职专业课及实习指导教师资格的考生上传资料:

- (1)身份证;
- (2)湖北省户籍证明;
- (3)学历或学籍证明;

(4)报考实习指导教师资格的,须提供相当于助理工程师以上专 业技术资格或中级以上工人技术等级证明材料。

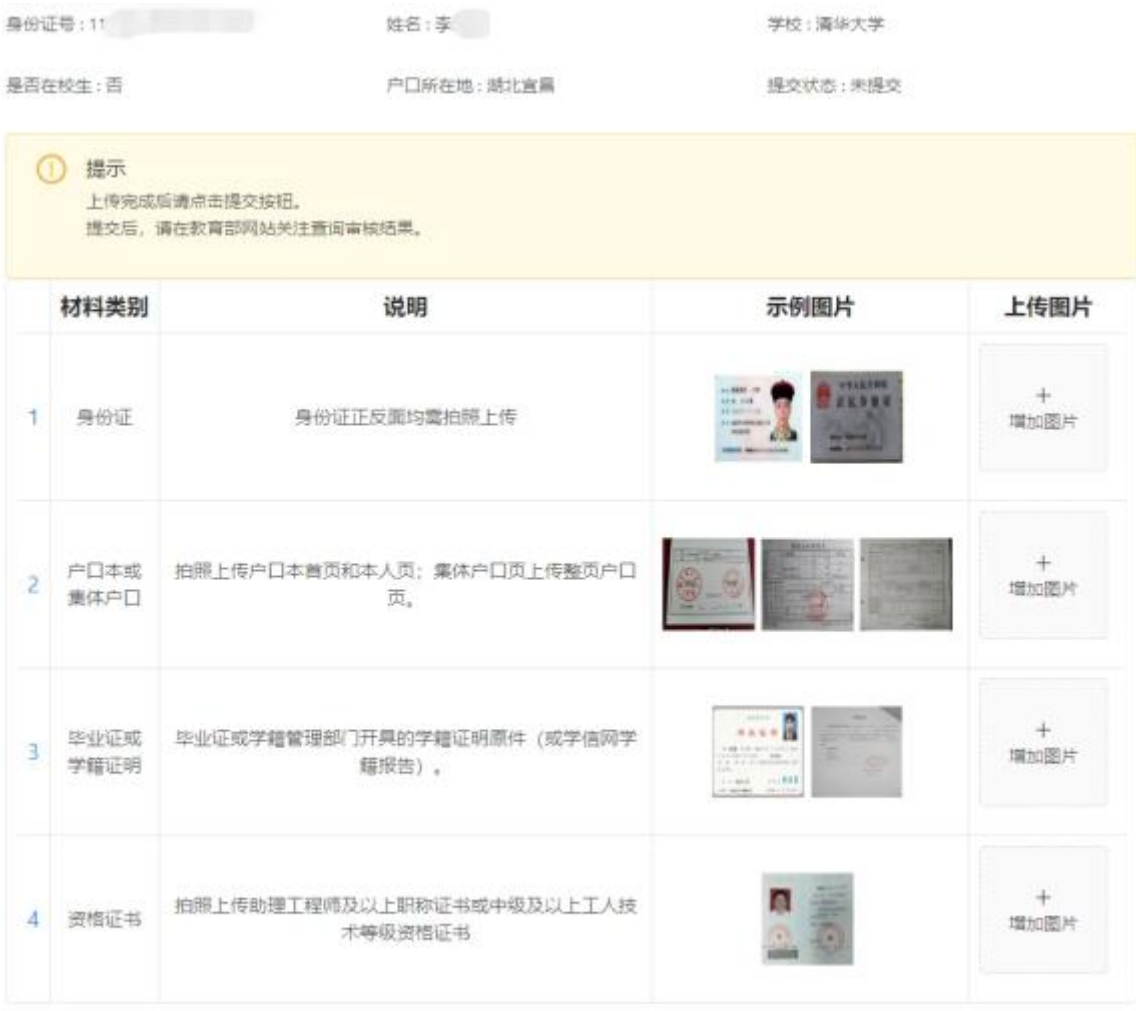

# 三、图片上传

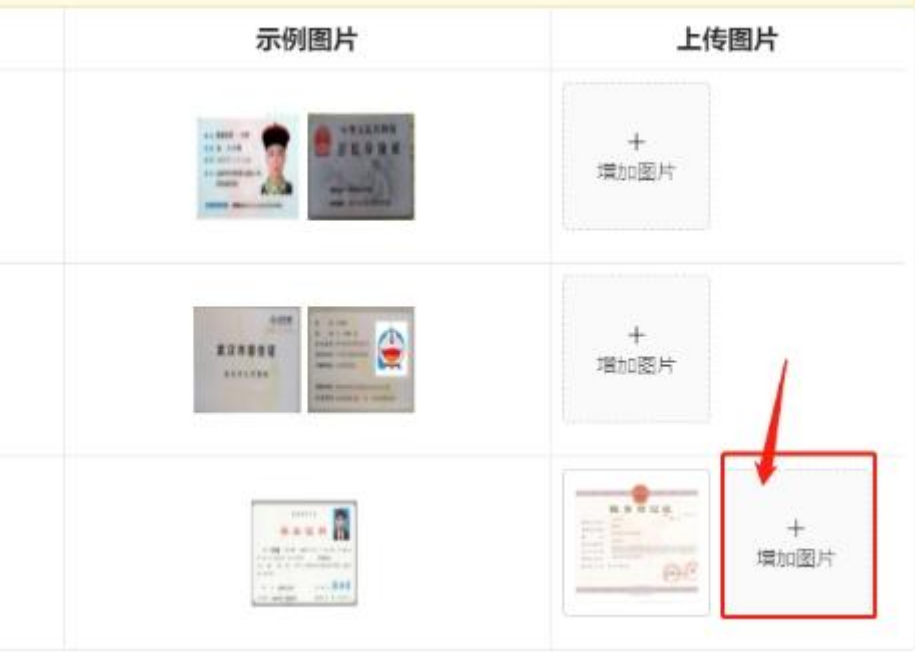

点击每个需要上传的栏目后面的"添加图片"按钮,上传此栏目 相应的资料图片。

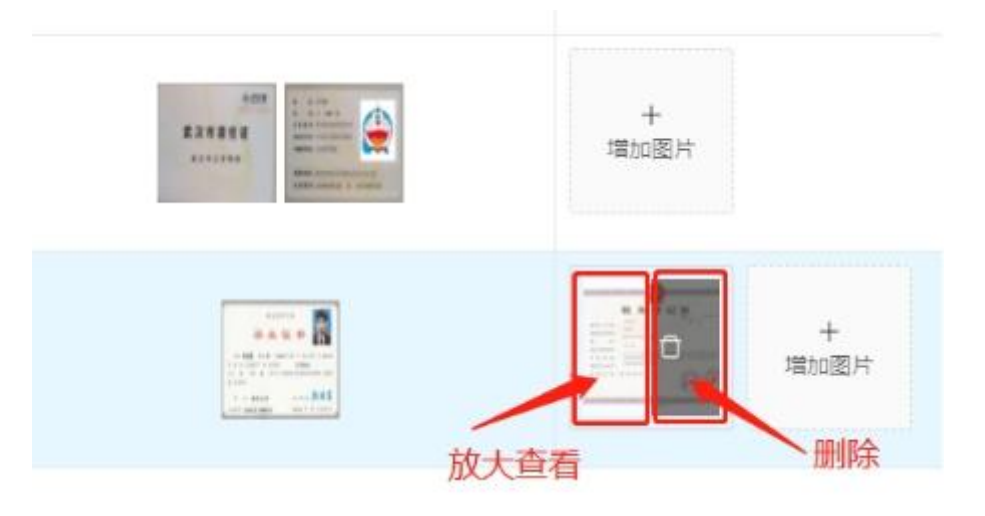

如果需要删除误传的图片,可将鼠标移动到图片上,如上图所示, 点击图片左半边可查看,右半边可执行"删除"操作。

四、提交

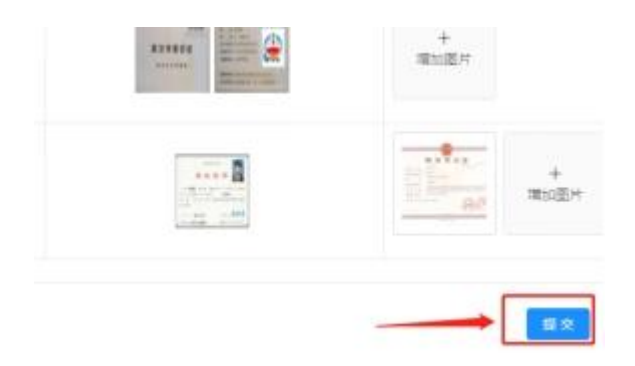

所有图片都上传完成后,请点击右下角的"提交"按钮,并确认 提交。

#### 五、结果查看

提交完成后,可关闭本系统,并在教育部"中小学教师资格考试 网"关注查看审核结果,审核通过后完成缴费。